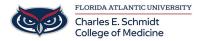

<u>Knowledgebase</u> > <u>Accounts and Access</u> > <u>How to Reactivate DUO Mobile (New Phone)</u>

## **How to Reactivate DUO Mobile (New Phone)**

Francisco Carrasquillo - 2025-06-27 - Accounts and Access

## Reactivate Duo Mobile on a mobile phone

If presented with a Key Code, Select OTHER, then follow the steps below:

- 1. Access any protected page, such as MyFAU or Workday
- 2. Select **OTHER OPTIONS**

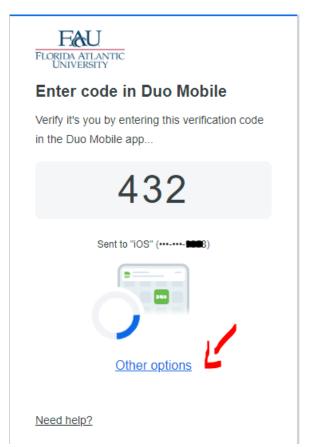

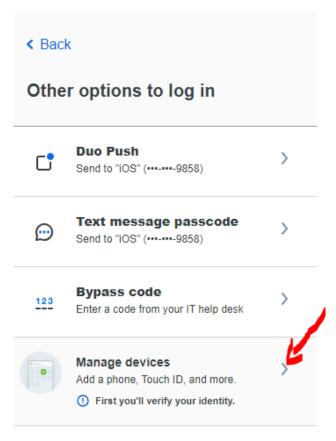

Need help?

- 4. Select MANAGE DEVICES
- 5. Select TEXT MESSAGE PASSCODE (assuming you have the same phone #)

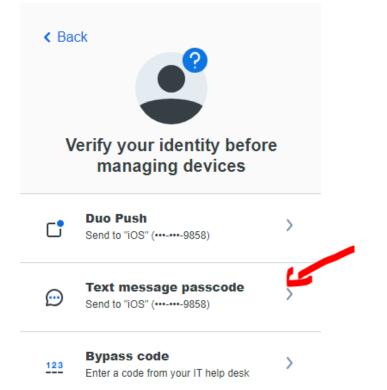

6. You will be redirected to the Manage Device page, where you can select I HAVE A  $\,$  NEW PHONE or ADD A DEVICE

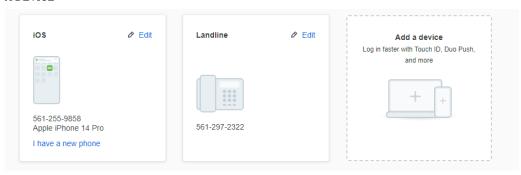

7. Follow the steps (based on which option you selected).